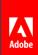

### Develop Hybrid Mobile Applications with Apache Cordova & PhoneGap Enterprise

Andrew Savory | Mobile Services and Solutions Evangelist, Adobe

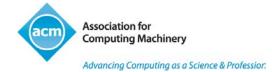

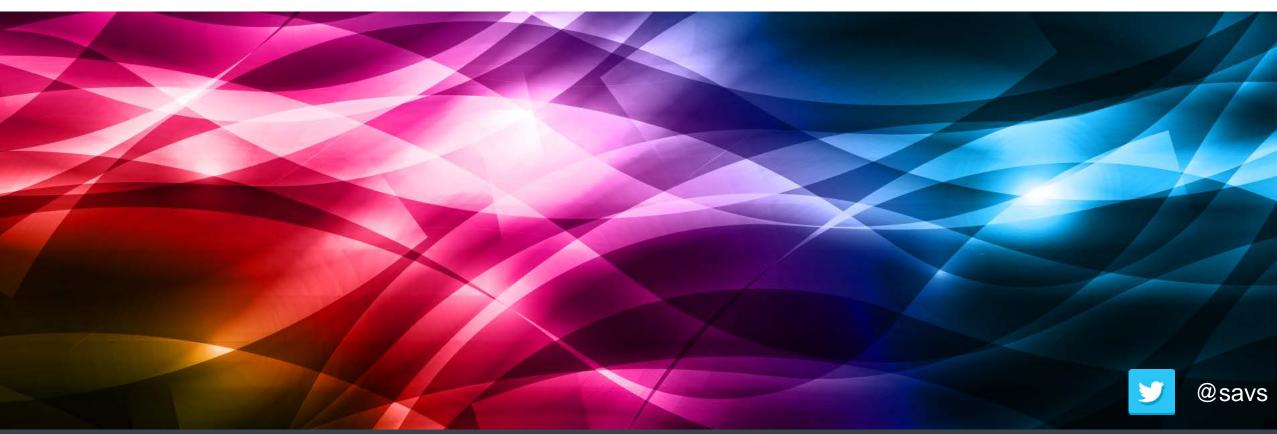

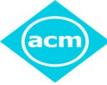

# **ACM Learning Center**

http://learning.acm.org

- 1,400+ trusted technical books and videos by leading publishers including O'Reilly, Morgan Kaufmann, others
- Thousands of short IT and desktop videos covering the latest toolkits and software for "on-the-job" problem solving
- Online courses with assessments and certification-track mentoring, member discounts on tuition at partner institutions
- Learning Webinars on big topics (Cloud/Mobile Development, Cybersecurity, Big Data, Recommender Systems, SaaS, Agile, Machine Learning, NLP, Hadoop Parallel Programming, etc.)
- ACM Tech Packs on top current computing topics: Annotated Bibliographies compiled by subject experts
- Popular video tutorials/keynotes from ACM Digital Library, A.M. Turing Centenary talks/panels
- Podcasts with industry leaders/award winners

## Agenda

- What are hybrid mobile applications?
- Introduction to Apache Cordova and PhoneGap
- Introduction to PhoneGap Enterprise

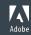

## Types of mobile application

NATIVE CROSS-PLATFORM HYBRID WEB

http://www.developereconomics.com/pros-cons-top-5-cross-platform-tools/

## What are hybrid applications?

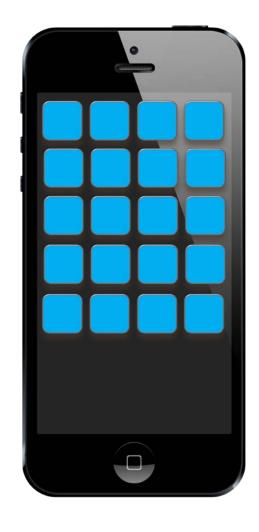

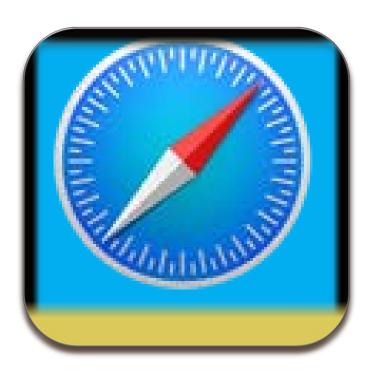

Mobile apps – written in web tech you know and love

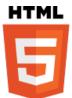

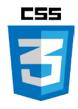

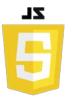

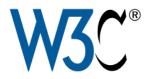

Native enough to be submitted to app store(s)

Native enough to provide access to device APIs

## PhoneGap vs Apache Cordova

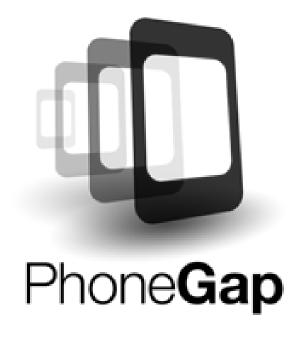

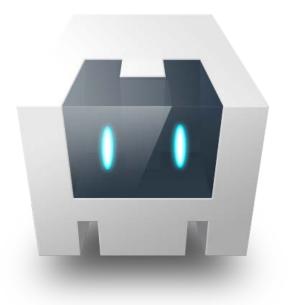

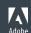

## The PhoneGap Framework

- A PhoneGap project
- PhoneGap CLI
- PhoneGap Desktop App
- PhoneGap Developer App
- PhoneGap Build
- PhoneGap Enterprise

### Installation prerequisites

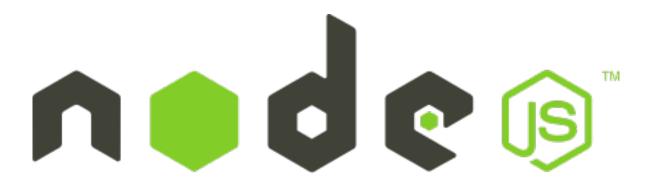

#### http://www.nodejs.org

"Node.js is an open source, cross-platform runtime environment for server-side and networking applications. Node.js applications are written in JavaScript, and can be run within the Node.js runtime on OS X, Microsoft Windows, Linux and FreeBSD."

### Installation

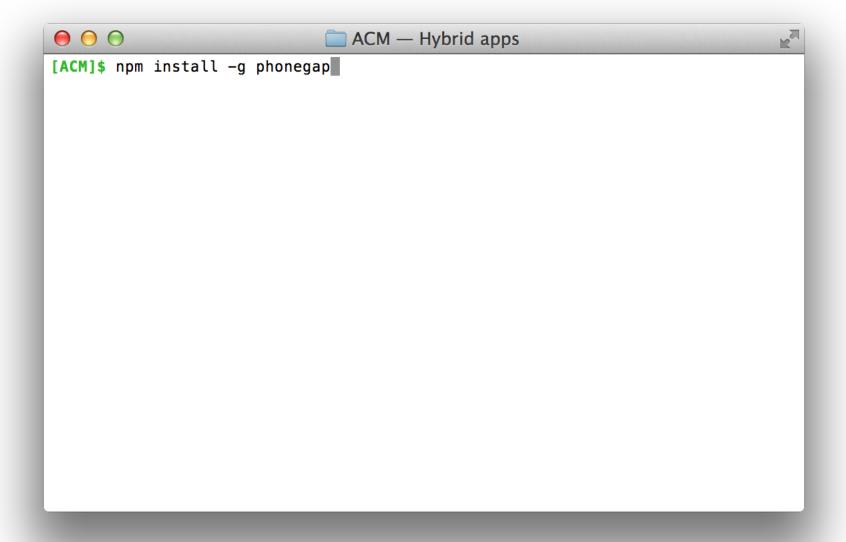

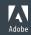

## Installation

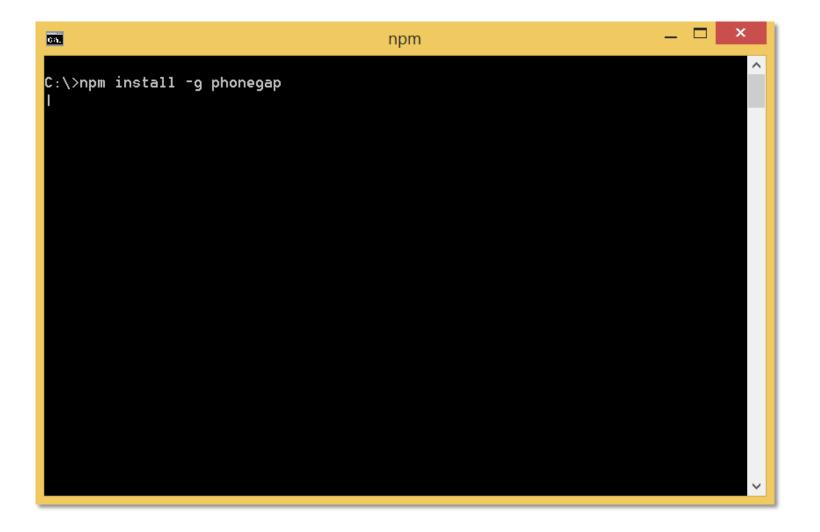

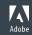

### **Getting Started**

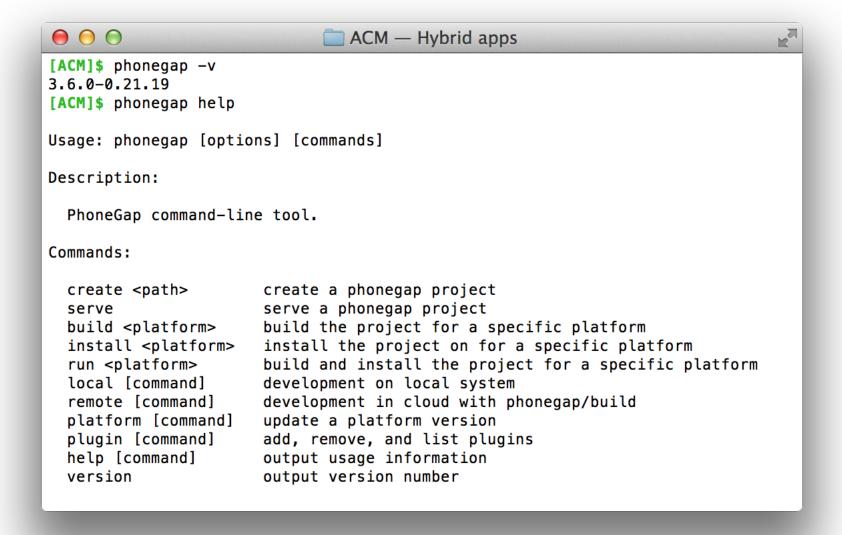

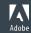

### Hello World

```
ACM — Hybrid apps
[ACM] $ phonegap create acm-demo
[phonegap] create called with the options /Users/asavory/ACM/acm-demo com.phoneg
ap.helloworld HelloWorld
[phonegap] Customizing default config.xml file
[phonegap] created project at /Users/asavory/ACM/acm-demo
[ACM] $ ls acm-demo/
config.xml hooks
                     platforms plugins
                                          WWW
[ACM]$
```

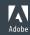

### Anatomy of a PhoneGap application

```
The project called "acm-demo"

|-----hooks/ Task hooks for power users

|-----platforms/ Native platform projects

|-----plugins/ Your installed plugins

|----www/ Your web application

|----config.xml App configuration
```

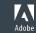

## Adding platforms

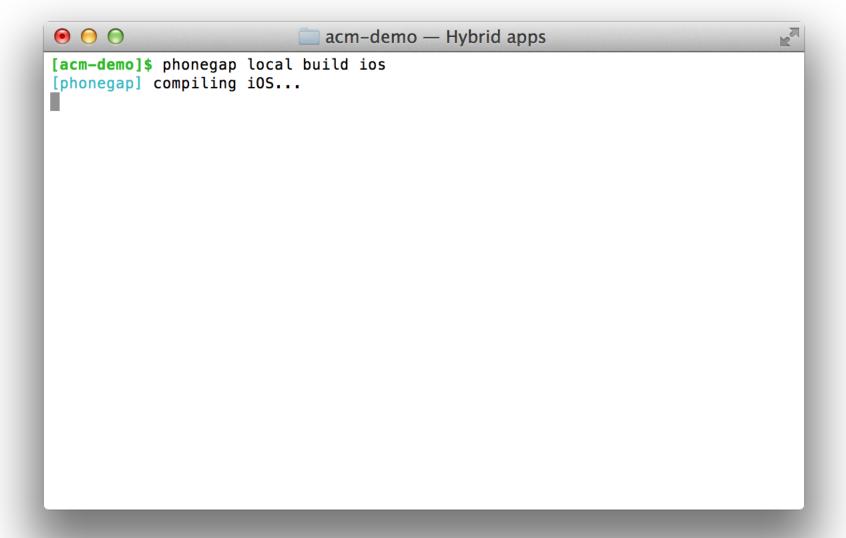

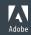

### Adding platforms

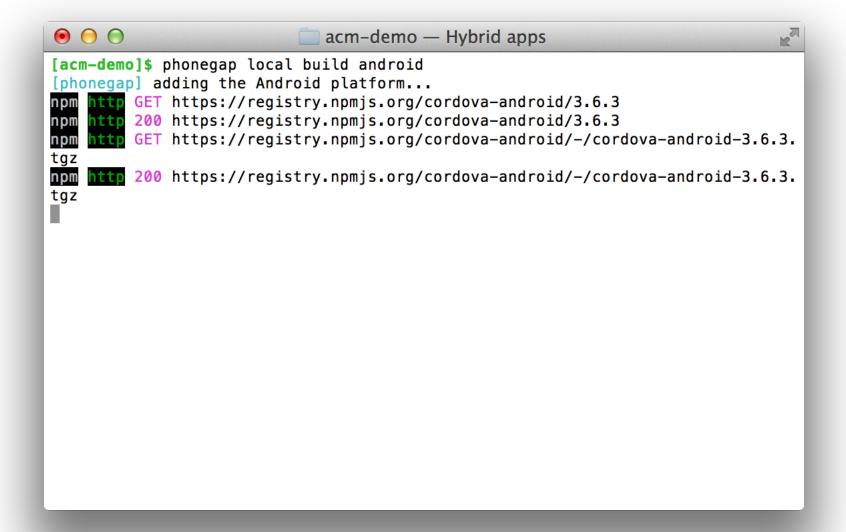

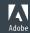

#### **Platforms**

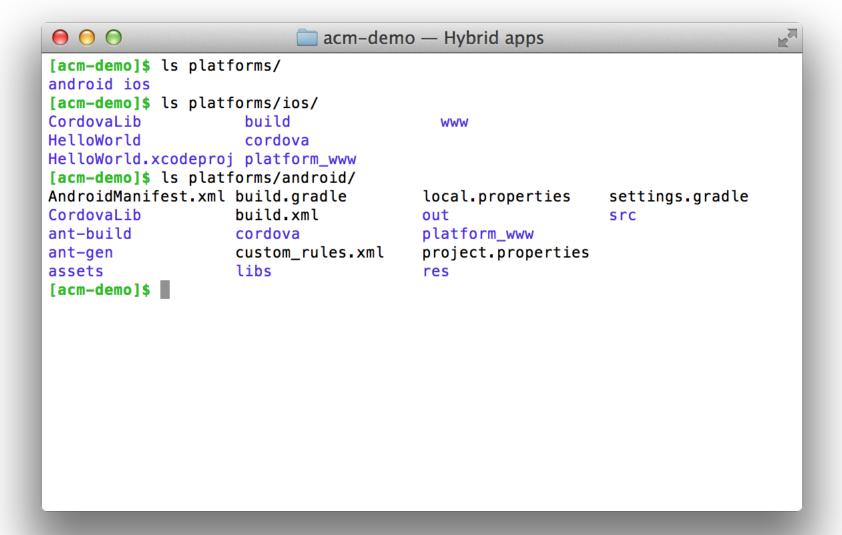

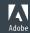

## Running the app

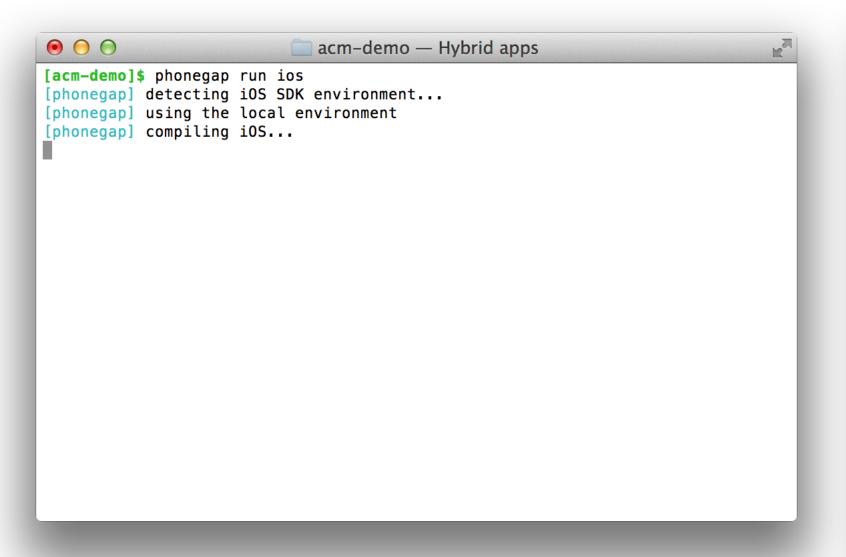

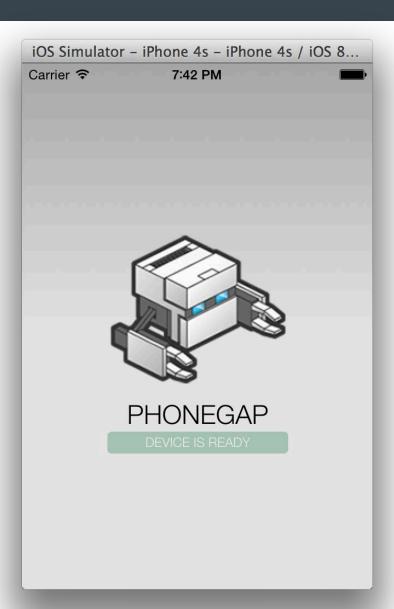

### Native SDK tooling

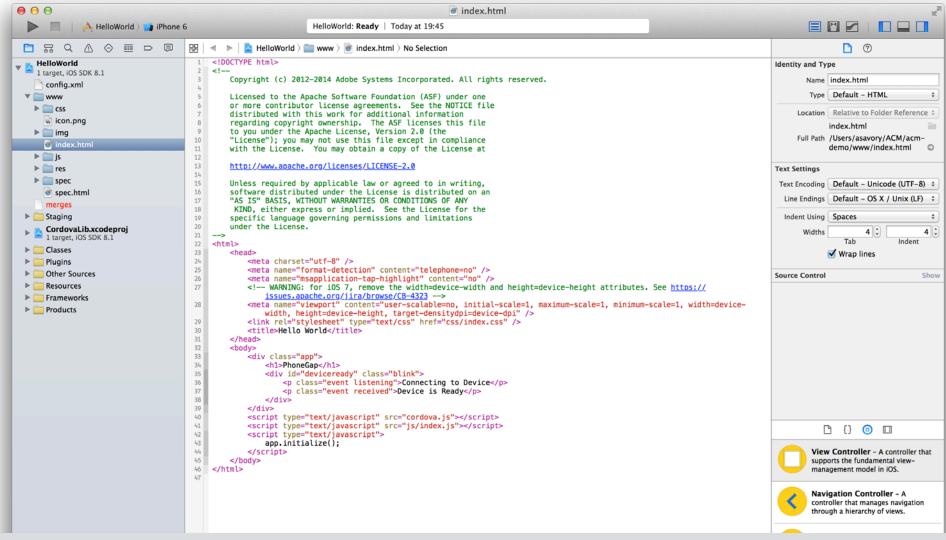

cd acm-demo; phonegap build ios && open -a xcode platforms/ios/HelloWorld.xcodeproj

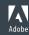

#### **IDEs**

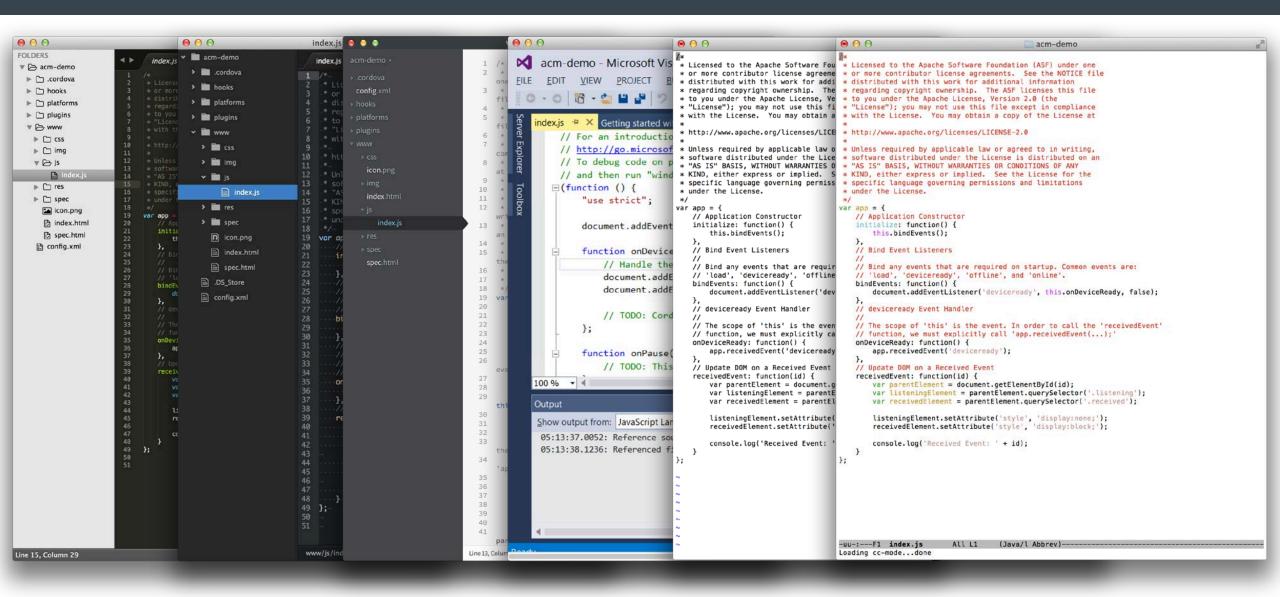

### Debugging

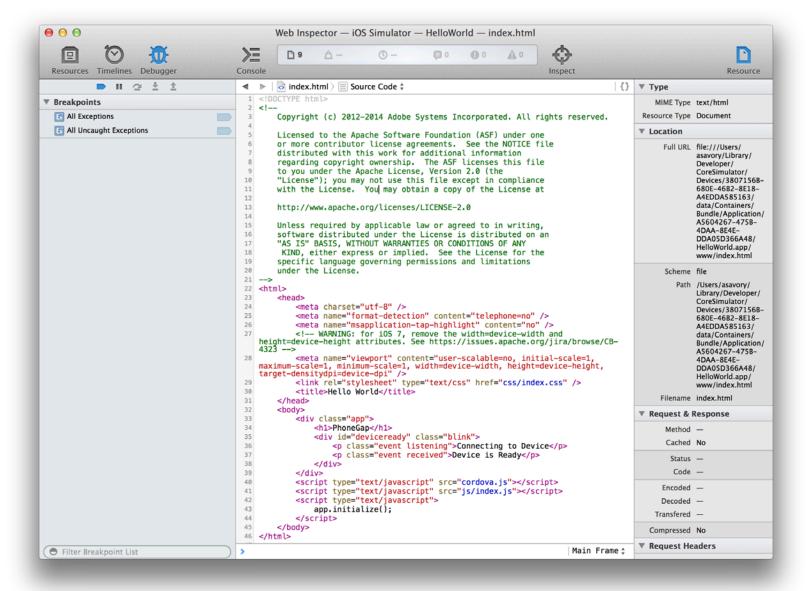

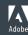

## Plugins

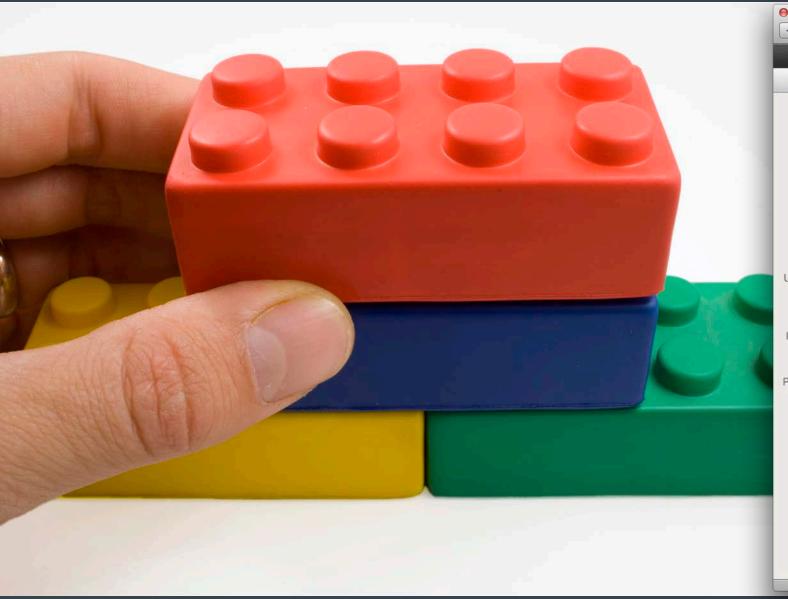

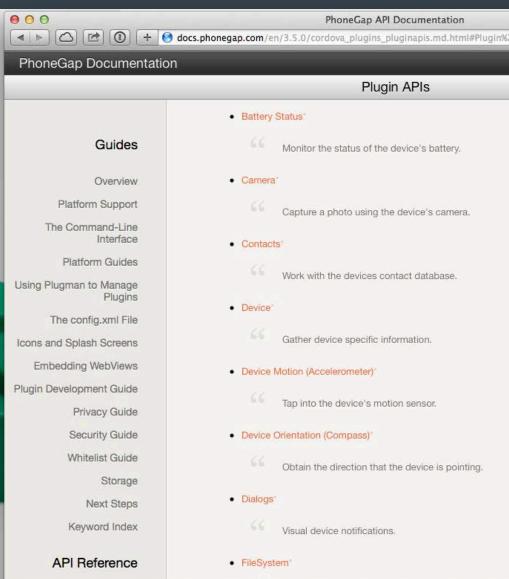

### The native approach

```
async private void ReadingChanged(object sender, CompassReadingChangedEventArgs e)
{
    await Dispatcher.RunAsync(CoreDispatcherPriority.Normal, () =>
    {
        CompassReading reading = e.Reading;
        ScenarioOutput_MagneticNorth.Text = String.Format("{0,5:0.00}", reading.HeadingMagneticNorth);
        if (reading.HeadingTrueNorth != null)
        {
            ScenarioOutput_TrueNorth.Text = String.Format("{0,5:0.00}", reading.HeadingTrueNorth);
        }
        else
        {
            ScenarioOutput_TrueNorth.Text = "No data";
        }
    });
});
}
```

```
private SensorManager mSensorManager;
private Sensor mSensor;
...
mSensorManager = (SensorManager) getSystemService(Context.SENSOR_SERVICE);
mSensor = mSensorManager.getDefaultSensor(Sensor.TYPE_ORIENTATION);
```

## Plugins

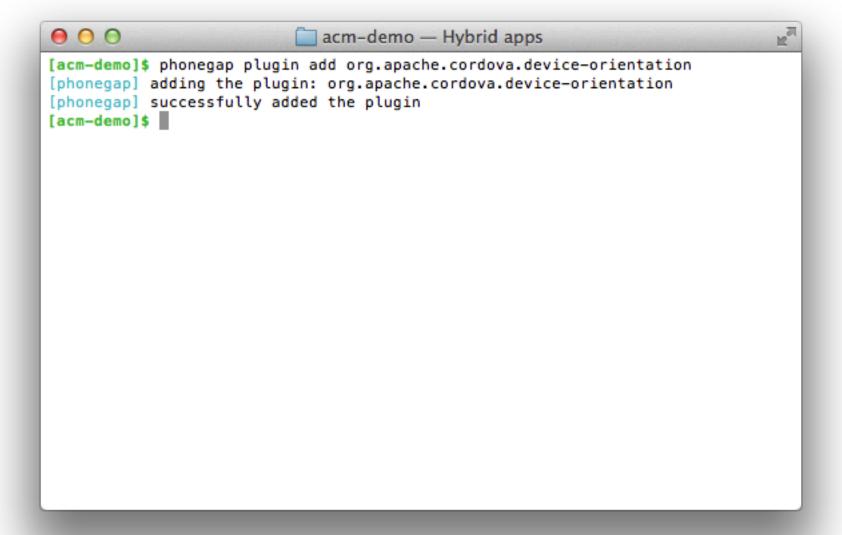

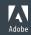

## **Using Plugins: Compass**

phonegap plugin add org.apache.cordova.device-orientation

```
onDeviceReady: function() {
35
36
            app.receivedEvent('deviceready');
37
            navigator.compass.getCurrentHeading(app.onSuccess, app.onError); =
38
        }, ¬
39
        onSuccess: function(heading) { -
40
41
            alert('Heading: ' + heading.magneticHeading); -
42
43
        onError: function(error) {
45
            alert('CompassError: ' + error.code);
        }, ¬
```

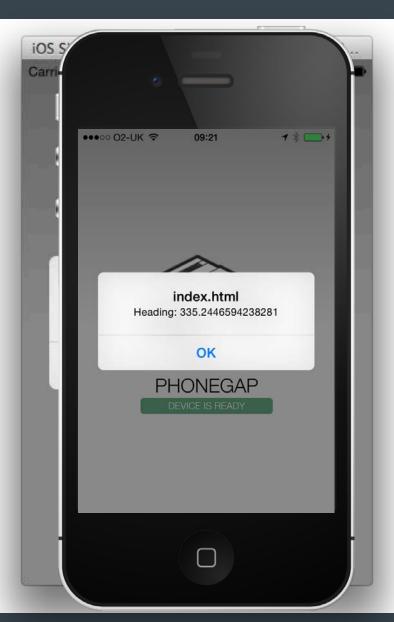

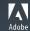

### More Plugins

```
\Theta \cap \Theta
                           acm-demo — Hybrid apps
[acm-demo] $ phonegap plugin add org.apache.cordova.device-orientation
[phonegap] adding the plugin: org.apache.cordova.device-orientation
[phonegap] successfully added the plugin
[acm-demo] $ ls plugins/
org.apache.cordova.device-orientation
[acm-demo]$ phonegap plugin add org.apache.cordova.camera
[phonegap] adding the plugin: org.apache.cordova.camera
[phonegap] successfully added the plugin
[acm-demo]$ phonegap plugin add org.apache.cordova.device
[phonegap] adding the plugin: org.apache.cordova.device
[phonegap] successfully added the plugin
[acm-demo] phonegap plugin add org.apache.cordova.network-information
[phonegap] adding the plugin: org.apache.cordova.network-information
[phonegap] successfully added the plugin
[acm-demo] $ ls plugins/
org.apache.cordova.camera
                                       org.apache.cordova.device-orientation
                                       org.apache.cordova.network-information
org.apache.cordova.device
[acm-demo]$
```

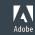

### Using Plugins: Network Information

#### phonegap plugin add org.apache.cordova.network-information

```
onDeviceReady: function() {
            app.receivedEvent('deviceready');
36
            app.checkConnection();
        }, •
        checkConnection: function() {
            var networkState = navigator.connection.type;
43
            var states = {};
            states[Connection.UNKNOWN] = 'Unknown connection':
45
            states[Connection.ETHERNET] = 'Ethernet connection';
            states[Connection.WIFI]
                                        = 'WiFi connection';
            states[Connection.CELL_2G] = 'Cell 2G connection';
            states[Connection.CELL_3G] = 'Cell 3G connection';
49
            states[Connection.CELL_4G] = 'Cell 4G connection';
            states[Connection.CELL]
                                        = 'Cell generic connection';
            states[Connection.NONE]
                                        = 'No network connection':
            alert('Connection type: ' + states[networkState]);
54
        },
```

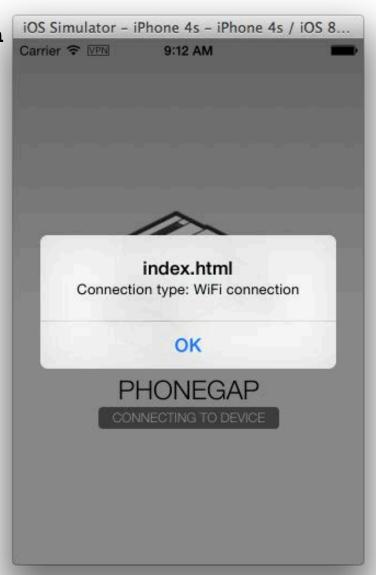

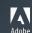

### PhoneGap Developer App

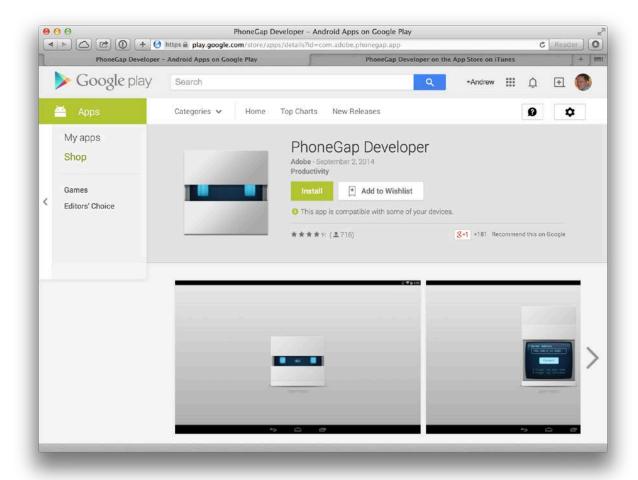

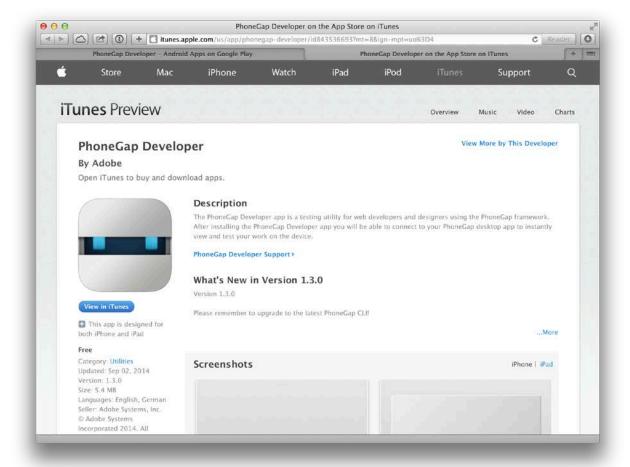

### PhoneGap Developer App

```
0 0
                            acm-demo — Hybrid apps
[acm-demo]$ phonegap serve
cp: no such file or directory: /Users/asavory/ACM/acm-demo/icon.png
[phonegap] starting app server...
[phonegap] listening on 192.168.0.184:3000
[phonegap]
[phonegap] ctrl-c to stop the server
[phonegap]
```

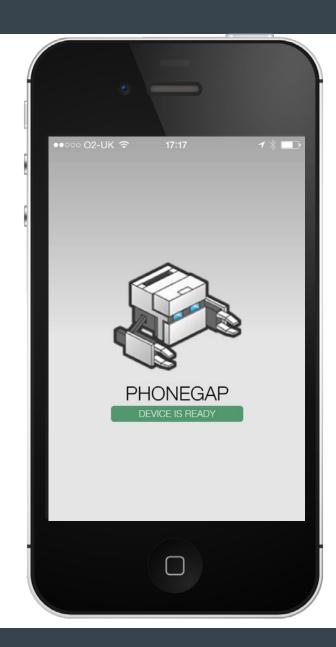

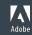

### PhoneGap Desktop App

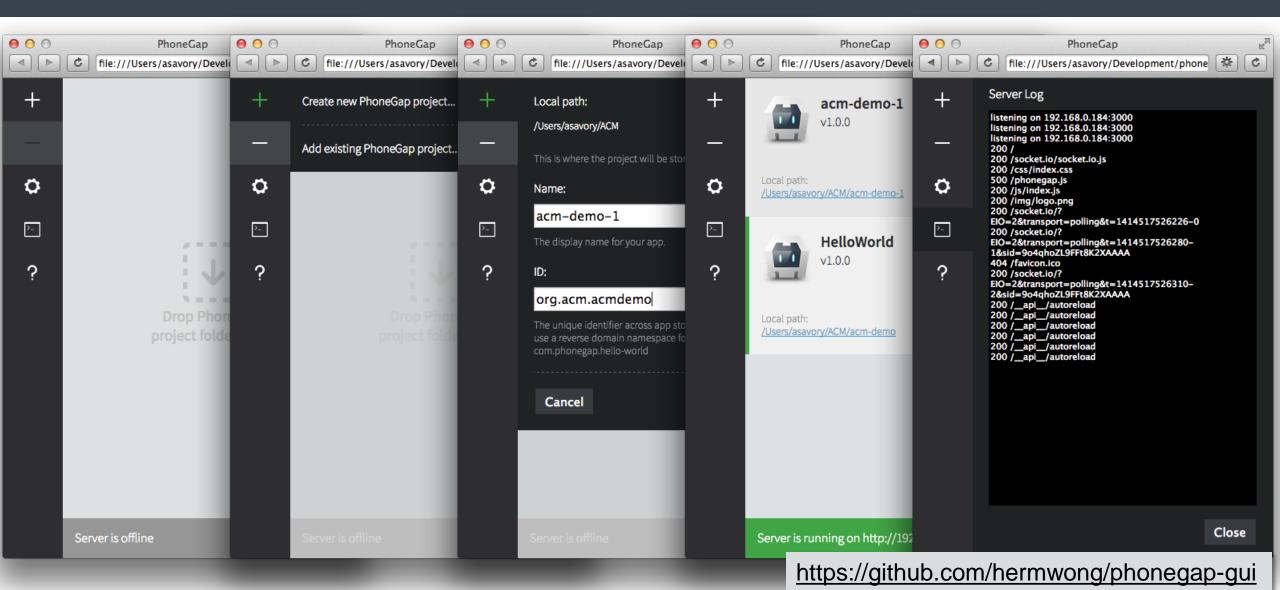

### PhoneGap Build

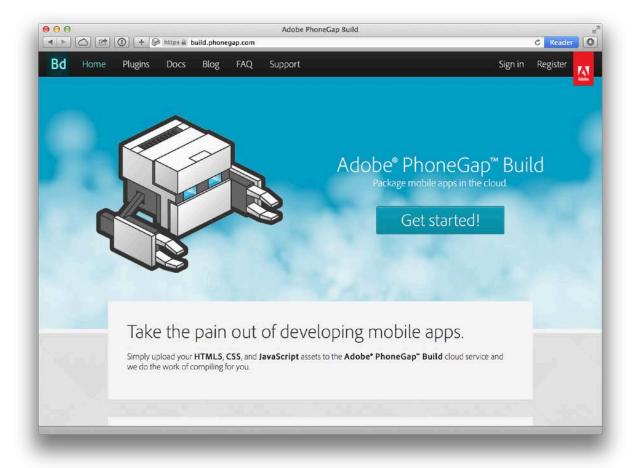

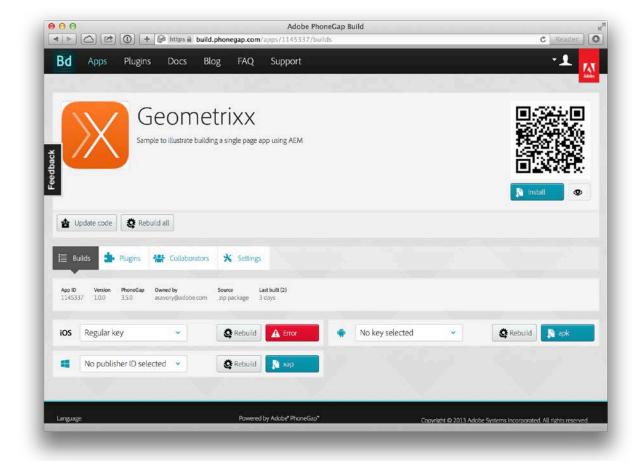

#### Build in action

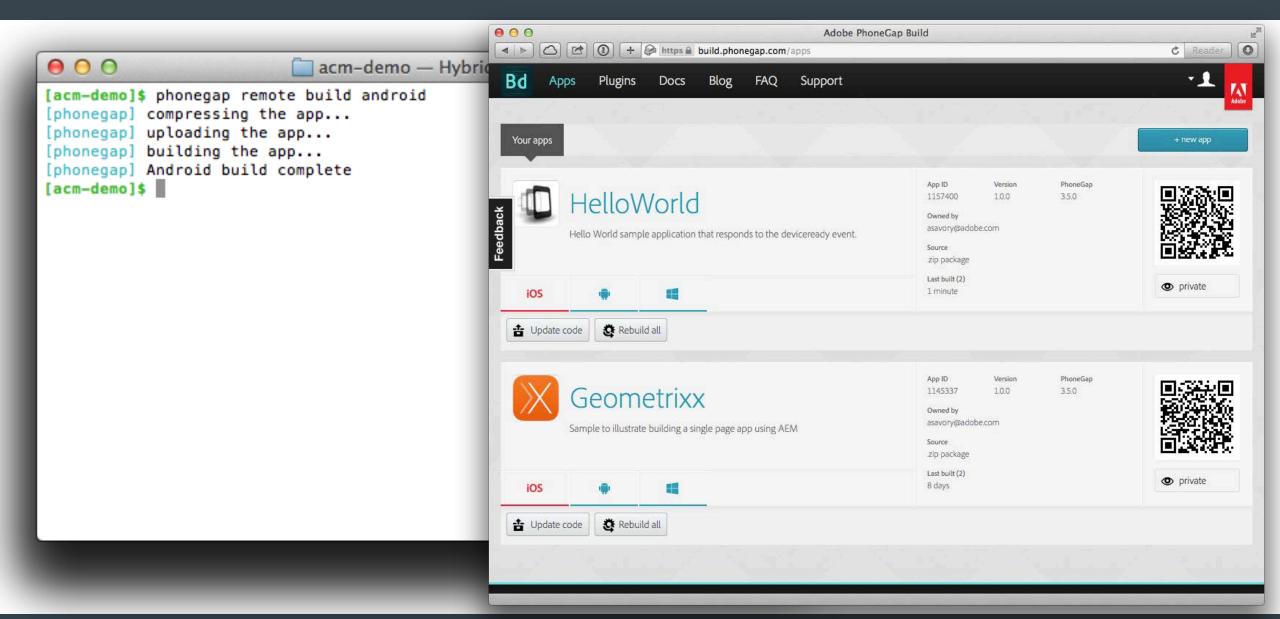

## PhoneGap Enterprise

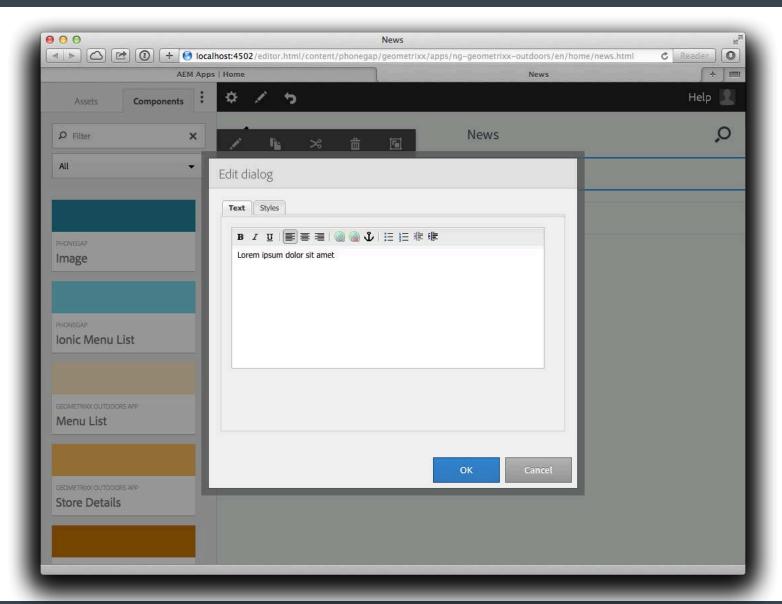

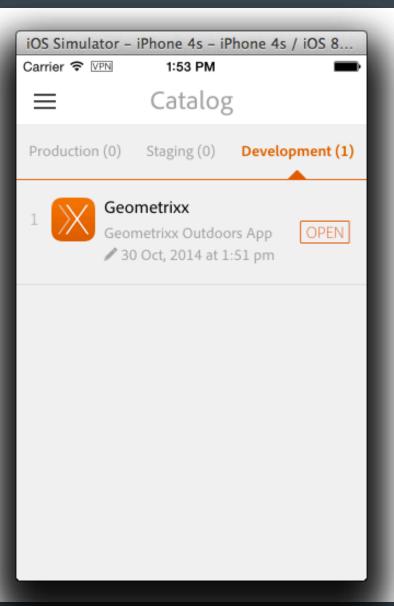

#### Resources

- Apache Cordova: http://cordova.apache.org
- Apache Cordova on StackOverflow: http://stackoverflow.com/questions/tagged/cordova
- PhoneGap: http://phonegap.com
- PhoneGap docs: http://docs.phonegap.com/
- Michael Brooks' tutorial: https://github.com/mwbrooks/phonegap-day-workshop-beginner/wiki
- PhoneGap Day: http://pgday.phonegap.com

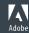

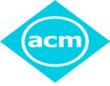

# ACM: The Learning Continues...

Questions about this webcast? <a href="mailto:learning@acm.org">learning@acm.org</a>

 ACM Learning Webinars (on-demand archive): <a href="http://learning.acm.org/webinar">http://learning.acm.org/webinar</a>

ACM Learning Center: <a href="http://learning.acm.org">http://learning.acm.org</a>

ACM Queue: <a href="http://queue.acm.org/">http://queue.acm.org/</a>

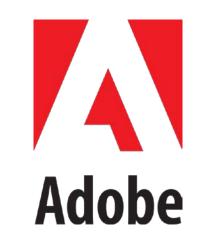